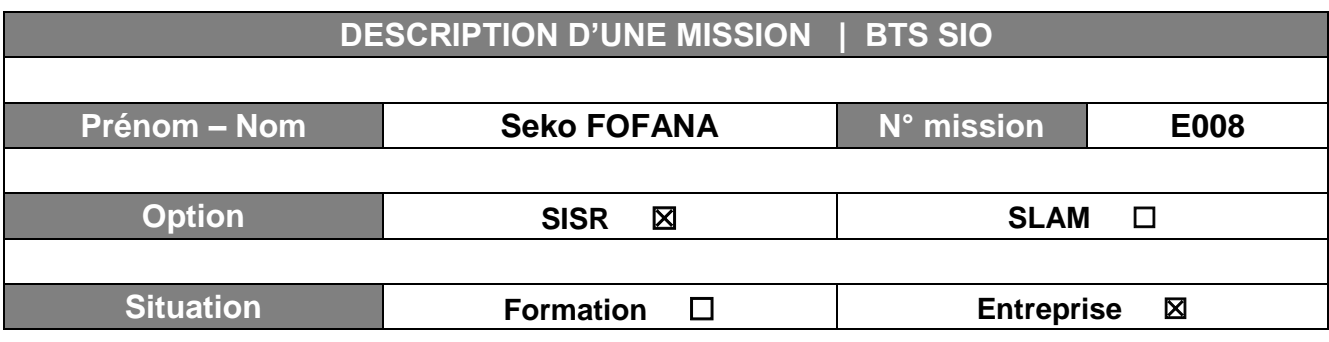

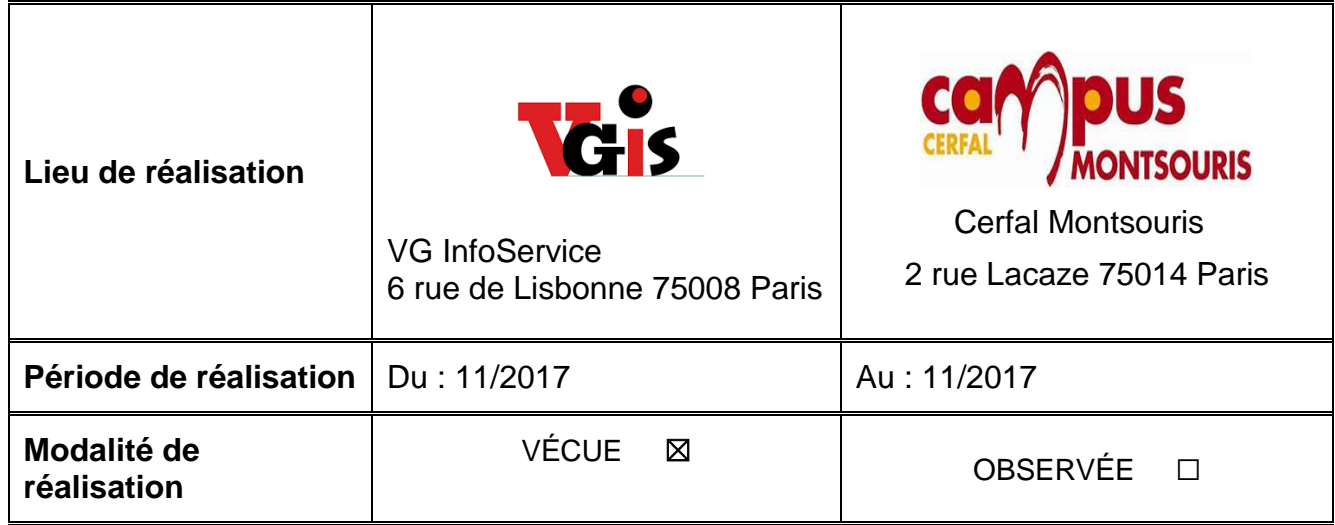

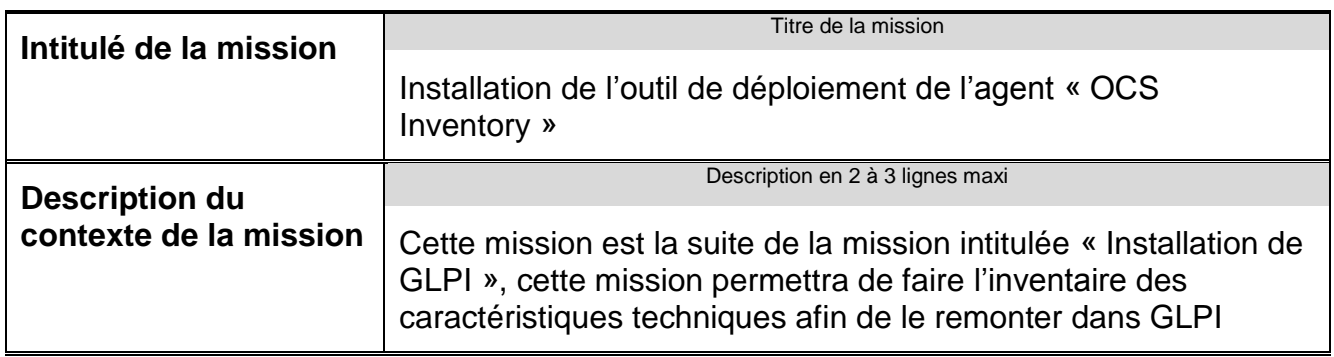

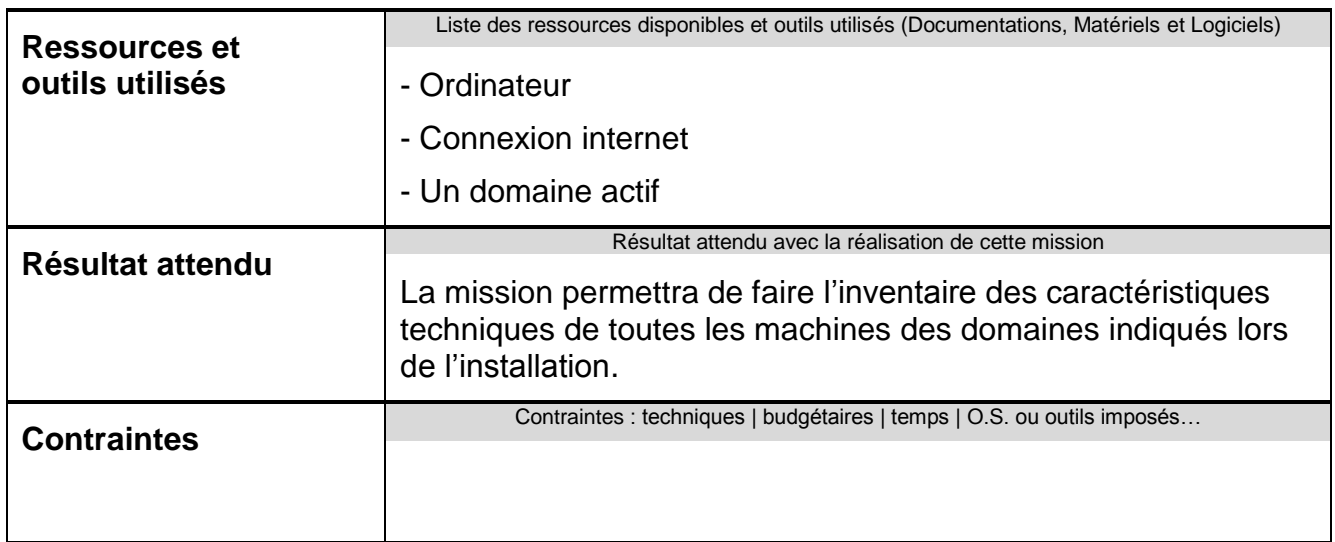

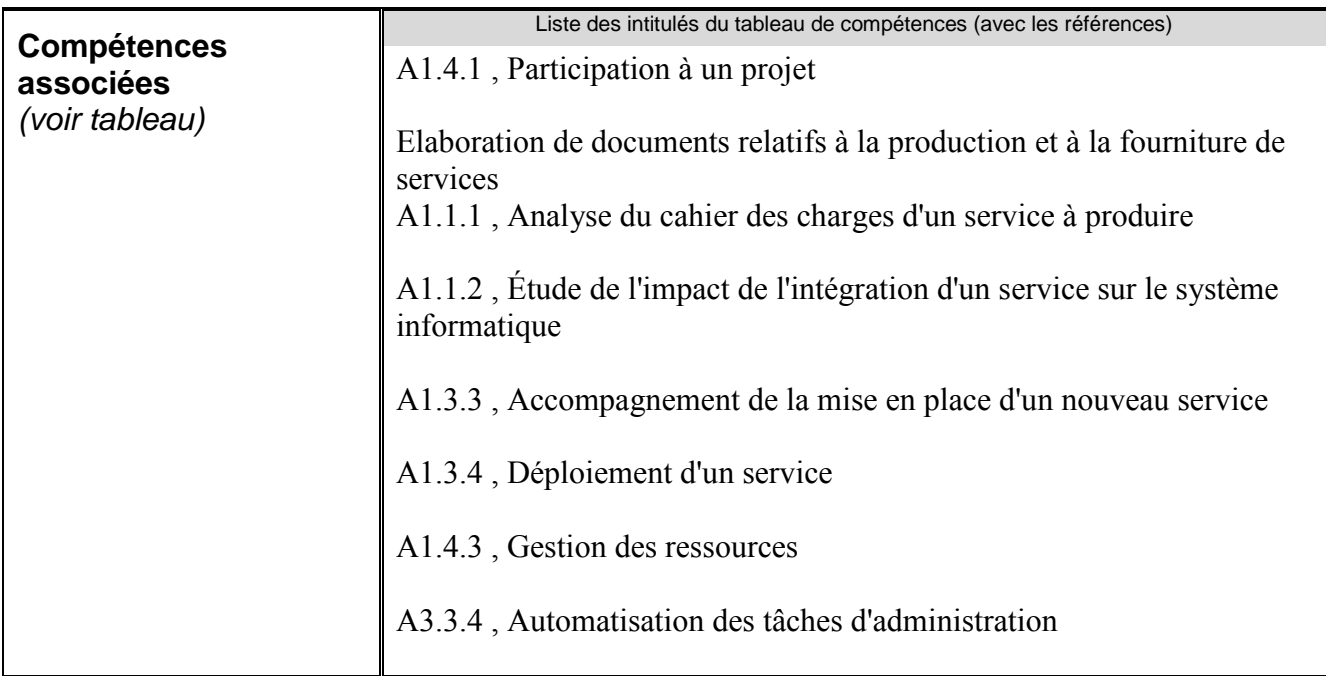

**Description simplifiée des différentes étapes de réalisation de la mission en mettant en évidence la démarche suivie, les méthodes et les techniques utilisées**

Cette mission est la suite de la mission intitulée « Inition outil de gestion GLPI », elle permettra d'installer un outil de déploiement afin d'installer les agents ocs sur tous les ordinateurs du réseau.

Pour cette mission je n'ai pas eu d'instruction de mon tuteur, j'étais en total autonomie

Cette mission m'a fallu 2 heures environs

**Etape 1 :** Depuis le serveur, il faut aller sur le site d'OCS pour installer l'outil d'installation de l'agent [**Ocs-NG-Deployment-Tool-Setup.exe]** puis le décompressé

**Etape 2 :** Lancez l'exécutable **OCS-NG-Agent-Deployment-Tool-Setup.exe** puis suivre l'installation

**Etape 3 :** A cette étape vous devez spécifier les chemins d'accès à l'utilitaire Microsoft SysInternals **PsExec.exe**

les utilitaires **PuTTY.exe** SSH et **Pscp.exe** Cliquez sur le bouton **[ OK ]** pour enregistrer les modifications.

Dans cet étape l'Agent setup file nous permet d'indiquer le lien de l'agent que nous avons téléchargé au préalable

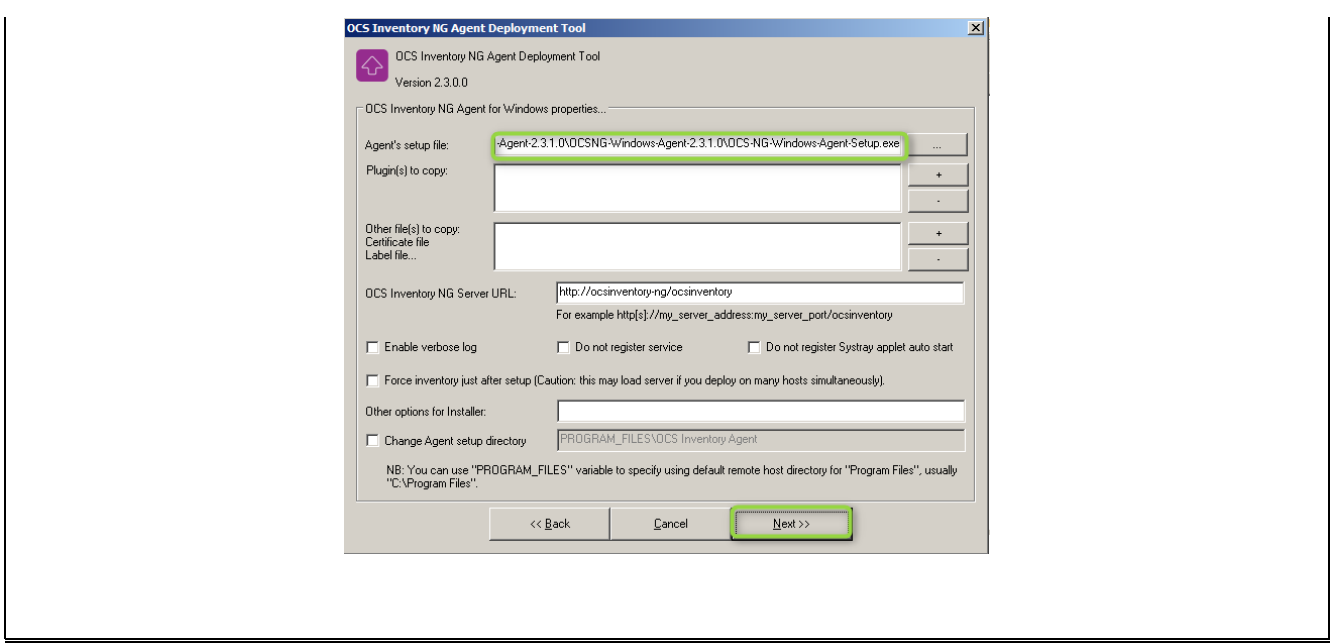

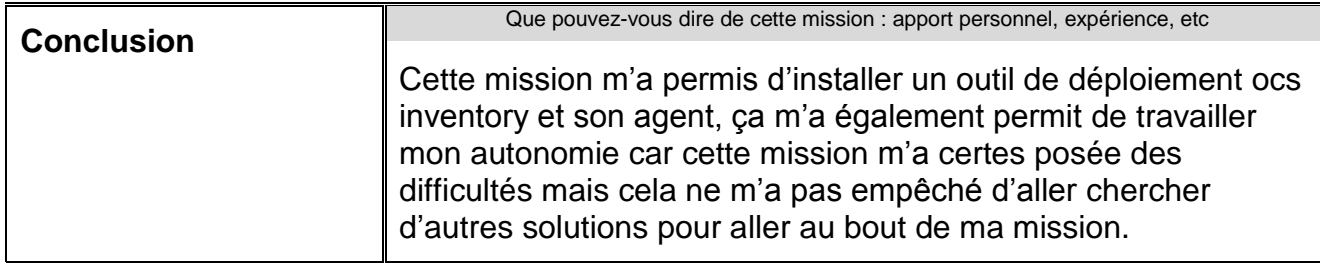

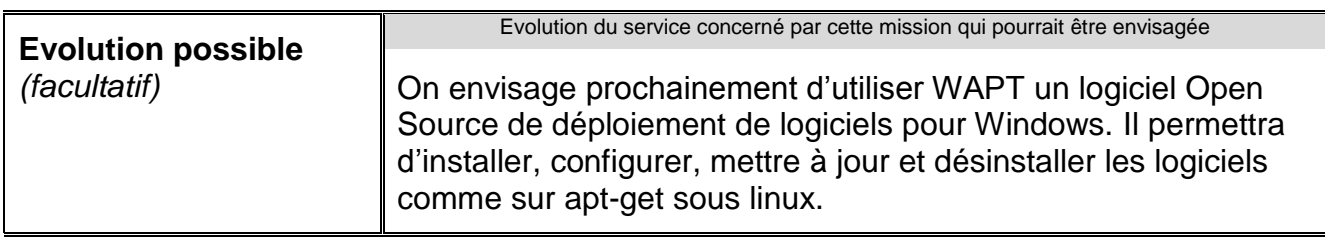

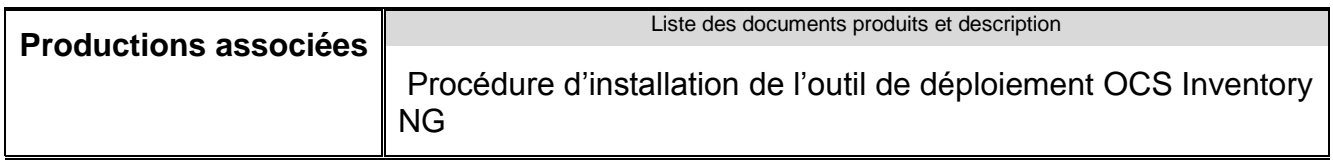